# **Bilder einfügen in LATEX: Ein How–To**

Copyright (c) 2005,2006 by **Dominik Bischoff**.

Permission is granted to copy, distribute and/or modify this document under the terms of the **GNU Free Documentation License, Version 1.2** or any later version published by the Free Software Foundation; with no Invariant Sections, no Front–Cover Texts, and no Back–Cover Texts. A copy of the license is included in the section entitled "GNU Free Documentation License".

Ohne die folgenden (alphabetisch geordneten) Personen wäre dieses Dokument in der hier sichtbaren Form nie zu Stande gekommen. Ich möchte mich bei allen für Tipps, Tricks und Korrekturen herzlich **bedanken**:

Atranis, cookie170, countbela666, daswaldhorn (Carsten Gerlach), edico, etilli33, Frank Küster, Heiko Bauke, Herbert Voss, iii, Kerstin Schiebel, Markus Kohm, Matthias Pospiech, rais (Rainer Schnaack), Reiner Steib, red.iceman, Roland Geiger, Salnic, Ulrike Fischer, Uwe Siart

(Wer möchte, dass neben / anstatt seinem Nick hier sein richtiger Name steht, soll sich bitte bei mir melden.)

Version 1.12 vom 15. Januar 2007

# **Inhaltsverzeichnis**

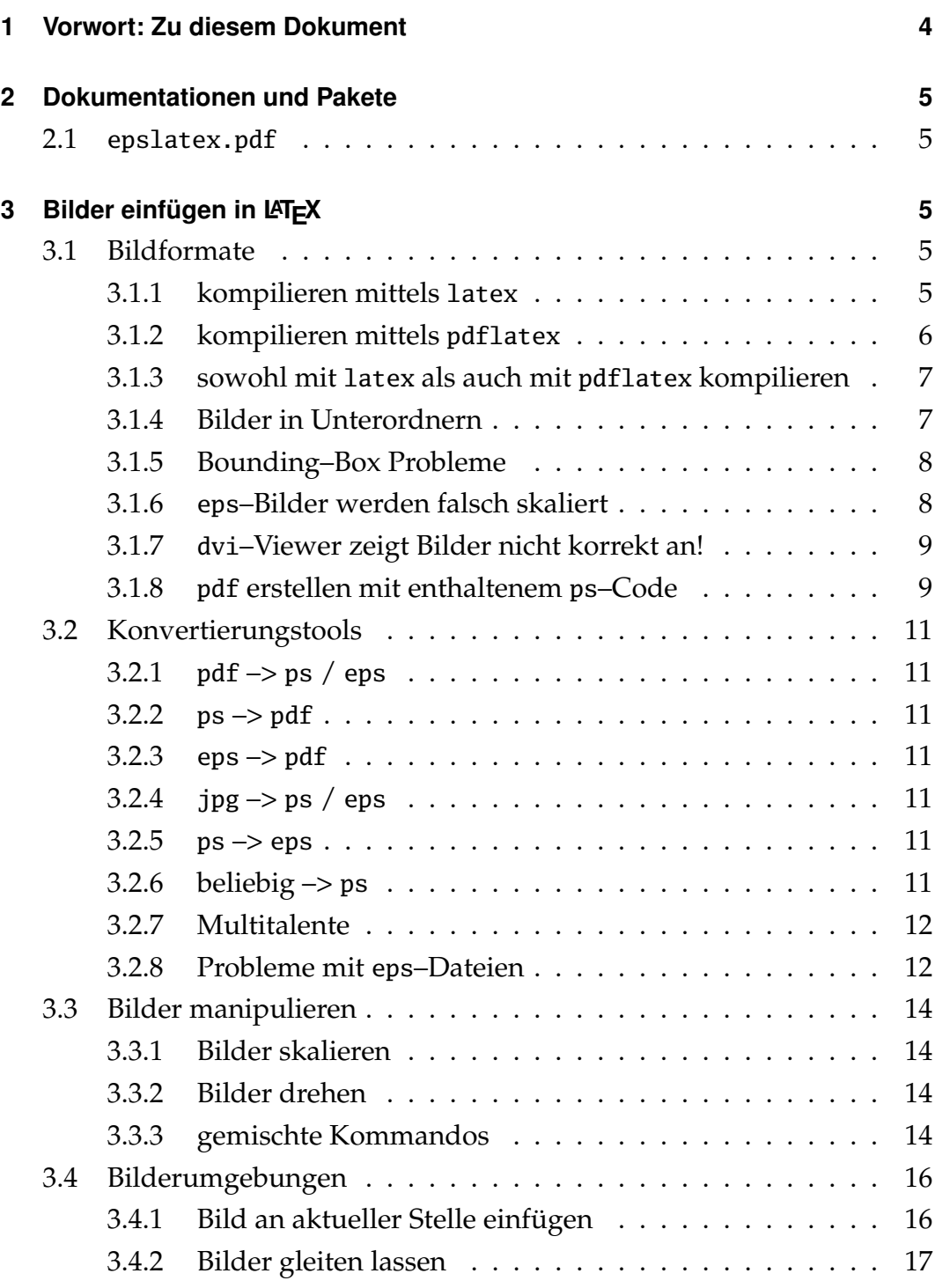

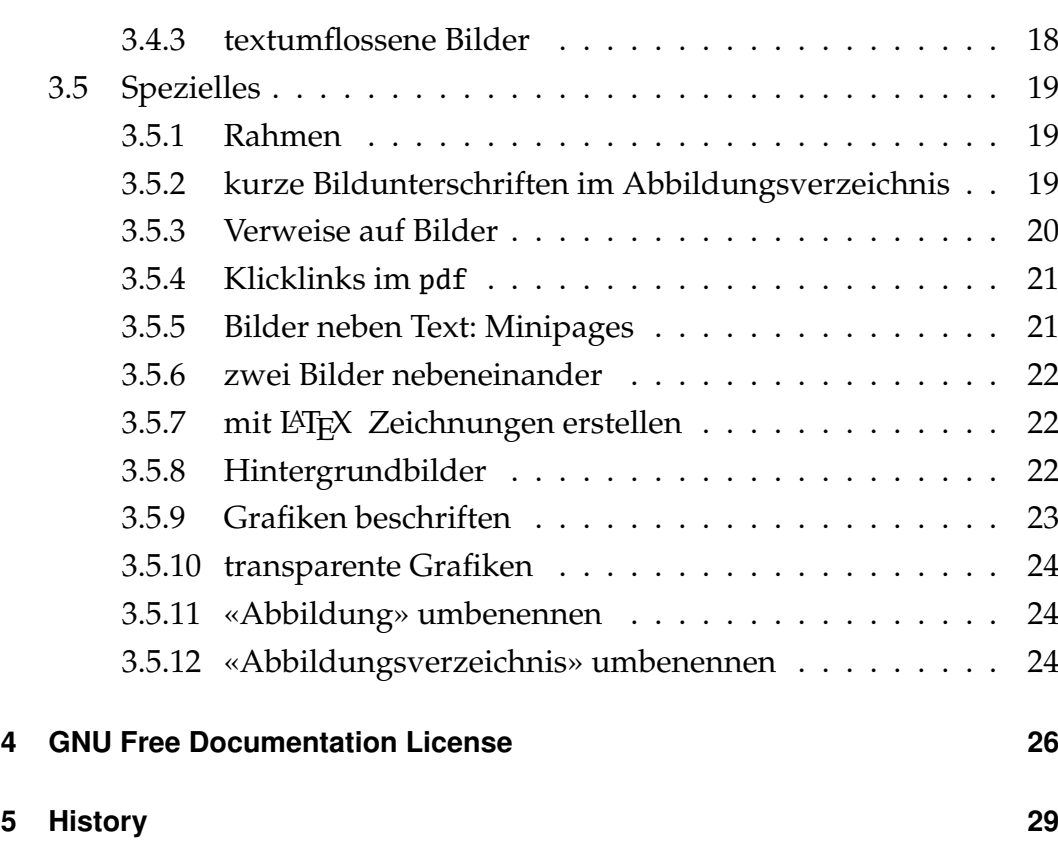

# <span id="page-3-0"></span>**1 Vorwort: Zu diesem Dokument**

Im LATEX–Board des Forums <www.mrunix.de> wurden immer wieder die selben Fragen zum Themengebiet Bilder gestellt. Es wurde immer wieder von den selben vermeintlichen Problemen berichtet. Auf die Idee von Benutzer etilli33 hin ist dieses Bilder How–To entstanden, welches folgenden Ansprüchen gerecht werden soll:

- 1. Möglichst umfassend, so dass viele Problembereiche abgedeckt werden. Es ist allerdings nicht das Ziel, alle Pakete komplett vorzustellen – hierfür existieren die Paketdokumentationen.
- 2. Möglichst kurz, um praxistauglich zu sein. Möglichst viele Codebeispiele.
- 3. Für LATEX–Anfänger verständlich.

Das es nicht "die ideale Lösung" gibt, bin ich jederzeit für Änderungsvorschläge und Ergänzungen offen.

Mail an: <walfisch@herr-der-mails.de>

Aktuelle Version des Dokumentes zu finden auf:

- <http://www.ctan.org>
- <http://homepage.sunrise.ch/mysunrise/dominikbischoff/l2picfaq/l2picfaq.pdf> ("Nightly–Build")

# <span id="page-4-0"></span>**2 Dokumentationen und Pakete**

Sollte auf Ihrem Computer eines der hier vorgestellten Pakete nicht installiert sein, so kann dieses meist auf <http://www.ctan.org> gefunden werden. Selbiges gilt für die Dokumentationen zu den entsprechenden Paketen.

## <span id="page-4-1"></span>**2.1 epslatex.pdf**

Dies ist eine sehr ausführliche Dokumentation (über 100 Seiten) zu Bildern, die es momentan allerdings nur in Englisch und Französisch gibt.

# <span id="page-4-2"></span>**3 Bilder einfügen in LATEX**

## <span id="page-4-3"></span>**3.1 Bildformate**

## <span id="page-4-4"></span>**3.1.1 kompilieren mittels latex**

Sollen Dokumente mittels des Kommandos latex kompiliert werden, so müssen die Grafiken im \*.eps Format vorliegen. Folgendes Minimalbeispiel zeigt ein Bild an:

```
\sqrt{2} \sqrt{2} \sqrt{2} \sqrt{2} \sqrt{2} \sqrt{2} \sqrt{2} \sqrt{2} \sqrt{2} \sqrt{2} \sqrt{2} \sqrt{2} \sqrt{2} \sqrt{2} \sqrt{2} \sqrt{2} \sqrt{2} \sqrt{2} \sqrt{2} \sqrt{2} \sqrt{2} \sqrt{2} \sqrt{2} \sqrt{2} \sqrt{2} \sqrt{2} \sqrt{2} \sqrt{2\documentclass{article}
 \usepackage{graphicx}
 \begin{document}
```
\includegraphics{Bild}

\end{document}

Hierbei ist folgendes zu beachten: Die Bilddatei muss entweder Bild.eps oder Bild.ps heissen. Dabei unterscheidet LATEX je nach verwendetem Betriebssystem zwischen Gross– und Kleinschreibung im Dateinamen. Wei-

 $\overline{\phantom{a}}$   $\overline{\phantom{a}}$   $\overline{\$ 

ter sollte die Bilddatei im selben Ordner liegen, wie die zu kompilierende LATEX–Datei oder in einem Unterordner (siehe Abschnitt [3.1.4\)](#page-6-1). Schliesslich kann sie noch in einem beliebigen Ordner der Variable \$TEXINPUTS liegen, auf welche in diesem Dokument allerdings nicht näher eingegangen wird.

**Achtung**: In Ausnahmefällen kann es passieren, dass mit oben genanntem Code Fehler auftreten. In diesem Fall muss zusätzlich ein Treiber für das Paket graphicx geladen werden. Die erste Zeile wird folgendermassen abgeändert:

\usepackage[dvips]{graphicx}

In den allermeisten Fällen findet latex den passenden Treiber selbst. Um Fehler zu vermeiden, sollte daher der Treiber im Allgemeinen **nicht** angegeben werden!

**Achtung**: Leerzeichen im Dateinamen führen zu Fehlermeldungen!

## <span id="page-5-0"></span>**3.1.2 kompilieren mittels pdflatex**

Sollen die LATEX–Files mittels pdflatex kompiliert werden, so müssen die Bilddateien entweder als \*.pdf, \*.png oder als \*.jpg vorliegen.

Zur Frage der Formatwahl:

- 1. Als Faustregel gilt: Falls die Grafik in einem der erwähnten Format vorliegt, sollte sie so belassen werden.
- 2. Für Zeichnungen oder Grafiken bietet sich pdf an, da dieses ein Vektorgrafikformat ist.
- 3. Für Fotos bietet sich jpg aufgrund der Dateigrösse an.
- 4. Für Bilder allgemeiner Art sollte png verwendet werden, da dieses verlustlos komprimiert. jpg erzeugt hier oftmals unschöne Kompressionsartefakte.

 $\sqrt{2}$   $\sqrt{2}$   $\sqrt{2$ 

Es kann wiederum das selbe Minimalbeispiel verwendet werden:

\documentclass{article}

```
\usepackage{graphicx}
\begin{document}
\includegraphics{Bild}
\end{document}
```
In diesem Fall muss die Bilddatei allerdings Bild.jpg, Bild.png oder eben Bild.pdf heissen und sollte wiederum im selben Ordner wie das LATEX-File liegen.

 $\sqrt{2\pi}$   $\sqrt{2\pi}$   $\sqrt{2\pi}$ 

### <span id="page-6-0"></span>**3.1.3 sowohl mit latex als auch mit pdflatex kompilieren**

Manchmal ist es wünschenswert, das Dokument sowohl als pdf zu erstellen, als auch eine Druckversion im ps–Format zu erzeugen. Hierzu müssen folgende drei Bedingungen erfüllt sein:

- 1. Sämtliche Pakete müssen beide Varianten unterstützen. Dies ist beispielsweise bei pstricks nicht der Fall.
- 2. Sämtliche Bilder müssen sowohl als eps / ps als auch als jpg / png / pdf vorhanden sein und in beiden Varianten gleich heissen.
- 3. Sämtliche Bilddateien müssen in LATEX ohne Dateiendung eingebunden werden.

### <span id="page-6-1"></span>**3.1.4 Bilder in Unterordnern**

Oftmals ist es sinnvoll, Bilder nicht im selben Ordner wie die L<sup>AT</sup>FX-Datei zu speichern. Will man beispielsweise ein Bild einfügen, welches im Unterordner Kapitel1 liegt, so verändert sich der Aufruf folgendermassen:

 $\sqrt{2}$   $\sqrt{2}$   $\sqrt{2$ 

```
...
 \includegraphics{Kapitel1/Bild}
 ...
\sqrt{2\pi} \sqrt{2\pi} \sqrt{2\pi} \sqrt{2\pi} \sqrt{2\pi} \sqrt{2\pi} \sqrt{2\pi} \sqrt{2\pi} \sqrt{2\pi} \sqrt{2\pi} \sqrt{2\pi} \sqrt{2\pi} \sqrt{2\pi} \sqrt{2\pi} \sqrt{2\pi} \sqrt{2\pi} \sqrt{2\pi} \sqrt{2\pi} \sqrt{2\pi} \sqrt{2\pi} \sqrt{2\pi} \sqrt{2\pi}
```
<span id="page-7-2"></span>**Achtung**: Leerzeichen im Ordnernamen führen zu Fehlern!

## <span id="page-7-0"></span>**3.1.5 Bounding–Box Probleme**

In Verbindung mit eps–Grafikdateien erscheint oftmals folgende Fehlermeldung:

*!LaTeX Error: Cannot determine size of graphic in Bild.eps (no BoundingBox)*

Die Ausgabe der Grafik im Dokument entspricht meist nicht dem erwarteten Verhalten. Es gibt folgende Lösungen für dieses Problem:

- 1. Die eps-Grafik kann mittels "Options" -> "EPS-CLIP" im Programm [GhostView](http://www.cs.wisc.edu/~ghost/gsview/) richtig zugeschnitten und neu abgespeichert werden.
- 2. Die eps–Grafik mittels des Kommandozeilentools eps2eps richtig umwandeln.
- 3. Das Bild mittels \includegraphics[bb=0 0 100 100]{Bild} ins Dokument einbinden. Die richtigen Koordinaten (ersten zwei Zahlen entsprechen der linken unteren Ecke, die zweiten zwei der rechten oberen Ecke des anzuzeigenden Bildausschnittes) können in nahezu jedem eps–Viewer (gv,...) erhalten werden.

**Anmerkung:** Diese Meldung kann auch auftauchen, wenn mittels latex kompiliert wird, allerdings eine Bilddatei mit falschem Format eingebunden wird.

## <span id="page-7-1"></span>**3.1.6 eps–Bilder werden falsch skaliert**

Wird ein Bild zwar angezeigt, jedoch viel zu klein oder weit nach unten gerutscht, so besteht meist ein Problem mit der [Boundig–Box.](#page-7-2)

## <span id="page-8-0"></span>**3.1.7 dvi–Viewer zeigt Bilder nicht korrekt an!**

In dvi–Dateien werden die Bilder nicht eingebunden, sondern lediglich verlinkt. Dies hat mehrere Konsequenzen:

- Wird die dvi–Datei an eine andere Stelle kopiert, so kann die verlinkte Grafik unter Umständen nicht mehr gefunden werden.
- Obwohl grosse Anstrengungen unternommen wurden, zeigen auch heute noch viele dvi–Viewer Grafiken fehlerhaft an. Wird die Grafik also im dvi–Viewer falsch angezeigt, so heisst dies noch lange nicht, dass der verwendete Code falsch ist. Zur Kontrolle kann eine pdf– oder ps–Datei erstellt werden. Um alle Zweifel aus der Welt zu räumen, kann diese danach auch noch ausgedruckt werden.
- dvi ist folglich ein Arbeitsformat (schnell,...), welches allerdings nicht für die Endausgabe verwendet werden sollte!

## <span id="page-8-1"></span>**3.1.8 pdf erstellen mit enthaltenem ps–Code**

Eines vorweg: Diese Methode kann zwar auch verwendet werden, um eps– Grafiken in ein pdf–Dokument einzufügen. In diesem Fall ist es aber schlauer, wenn die Grafik einmal ins pdf–Format konvertiert wird und nachher direkt verwendet wird!

Falls aber Post–Script–Pakete wie pstricks in einem pdf–Dokument verwendet werden sollen, kann diese Lösung verwendet werden:

 $\sqrt{2}$   $\sqrt{2}$   $\sqrt{2$ 

 $\overline{\phantom{a}}$   $\overline{\phantom{a}}$   $\overline{\$ 

```
\usepackage{graphicx}
\usepackage{pst-pdf}
...
\begin{document}
...
\begin{postscript} pstricks-code \end{postscript}
...
```
Dabei ist zu beachten, dass bei dieser Paketkonfiguration speziell kompiliert werden muss:

 $\sqrt{2}$   $\sqrt{2}$   $\sqrt{2$ 

pdflatex Dokument.tex latex Dokument.tex dvips -o Dokument-pics.ps Dokument.dvi ps2pdf Dokument-pics.ps pdflatex Dokument.tex  $\overline{\phantom{a}}$   $\overline{\phantom{a}}$   $\overline{\$ 

Erklärung: Die eingerückten Zeilen sorgen dafür, dass der Post-Script– Code in einer extra Datei gespeichert wird, aus welcher er anschliessend von pdflatex verwendet wird.

Es existieren auch Scripte, welche diese Schritte automatisieren. Für diverse Betriebssysteme findet man diese hier:

<ftp://dante.ctan.org/tex-archive/graphics/pstricks/contrib/pst-pdf/scripts/>

## <span id="page-10-0"></span>**3.2 Konvertierungstools**

Es folgt eine Übersicht verschiedener Tools, welche Bilddateien in ein anderes Format konvertieren können. Diese sind für viele Betriebssysteme im Internet zu finden.

## <span id="page-10-1"></span>**3.2.1 pdf –> ps / eps**

Für diesen Fall bieten sich die beiden Kommandozeilentools pdftops und pdf2ps an. Übergibt man an pdftops zusätzlich die Option -eps, so lassen sich damit auch eps–Dateien erstellen.

### <span id="page-10-2"></span>**3.2.2 ps –> pdf**

Dafür ist das Kommandozeilentool ps2pdf zu gebrauchen.

### <span id="page-10-3"></span>**3.2.3 eps –> pdf**

Auch dafür gibt es zwei Kommandozeilentools: eps2pdf und epstopdf

## <span id="page-10-4"></span>**3.2.4 jpg –> ps / eps**

Hier existiert das Kommandozeilentool jpeg2ps.

## <span id="page-10-5"></span>**3.2.5 ps –> eps**

Hierzu kann das Kommandozeilentool ps2eps verwendet werden.

## <span id="page-10-6"></span>**3.2.6 beliebig –> ps**

Möchte man aus einem beliebigen Programm heraus etwas identisch in sein LATEX–Dokument übernehmen, so führt der einfachste Weg über die Installation eines Treibers von einem postscriptfähigen Drucker. Geeignete Geräte

sind alle etwas teureren Laserdrucker. Die Treiber können entweder übers Internet heruntergeladen oder oftmals sogar bereits auf dem Computer gefunden werden.

Danach kann im Normalfall über das Drucken–Menü in jedem Programm mit diesem neu installieren ("virtuellen") Drucker in eine ps-Datei gedruckt werden. Anschliessend muss noch die [Bounding–Box](#page-7-2) anpasst werden oder die Grafik direkt nach pdf konvertiert werden. Schon besitzt man ein qualitativ hochstehendes Bild!

## <span id="page-11-0"></span>**3.2.7 Multitalente**

Neben diversen Grafikprogrammen sind The Gimp mit grafischer Benutzeroberfläche und das Kommandozeilentool imagemagick sehr zu empfehlen. Beide sind opensource und beherrschen eine Vielzahl von Formaten.

### <span id="page-11-1"></span>**3.2.8 Probleme mit eps–Dateien**

Die Hauptprobleme äussern sich meist in riesigen Dateien oder Kompilierungsfehlern. Es gibt verschiedene Lösungsansätze, welche allerdings nicht immer zum Erfolg führen:

- Kommandozeilentool eps2eps
- Grafik zuerst mit epstopdf gefolgt von pdftoeps umwandeln

Will man Speicherplatz sparen, so bietet es sich an, die eps–Dateien zusätzlich noch zu komprimieren: Hierzu kann ein Programm nach Wahl verwendet werden, einzige Bedingung ist, dass es das Format .gz (sprich: "GeZip") versteht. Da aus dieser komprimierten Datei die Bounding–Box nicht mehr korrekt ausgelesen werden kann, muss diese explizit angegeben werden.

 $\sqrt{2}$   $\sqrt{2}$   $\sqrt{2$ 

```
% ursprüngliche Datei: bild.eps
% komprimierte Datei: bild.eps.gz
\usepackage{graphicx}
...
```

```
\begin{document}
 ...
 \begin{figure}[htb]
    \centering
         \includegraphics[bb=0 0 113 113]{Bild}
    \caption{Bildunterschrift}
 \end{figure}
\overline{\phantom{a}} \overline{\phantom{a}} \overline{\
```
Für die korrekte Wahl der Bounding–Box siehe Abschnitt [3.1.5.](#page-7-0)

## <span id="page-13-0"></span>**3.3 Bilder manipulieren**

## <span id="page-13-1"></span>**3.3.1 Bilder skalieren**

Um die Grösse eines Bildes anzupassen, bieten sich folgende Kommandos an:

 $\sqrt{2}$   $\sqrt{2}$   $\sqrt{2$ 

```
\includegraphics[width=4cm]{Bild}
\includegraphics[height=4cm]{Bild}
\includegraphics[width=0.8\linewidth]{Bild}
\includegraphics[scale=0.5]{Bild}
```
Die ersten beiden Kommandos skalieren das Bild proportional auf eine feste Breite beziehungsweise eine feste Höhe. Das dritte Kommando skaliert die Grafik abhängig von der Zeilenlänge; In diesem Fall auf 80% einer Textzeile. Viertes Kommando skaliert das Bild auf die Hälfte der ursprünglichen Grösse.

 $\overline{\phantom{a}}$   $\overline{\phantom{a}}$   $\overline{\$ 

## <span id="page-13-2"></span>**3.3.2 Bilder drehen**

Bilder können mittels LAT<sub>E</sub>X auch gedreht werden. Dies geschieht mit dem Kommando:

 $\overline{\phantom{a}}$   $\overline{\phantom{a}}$   $\overline{\$ 

```
\sqrt{2} \sqrt{2} \sqrt{2} \sqrt{2} \sqrt{2} \sqrt{2} \sqrt{2} \sqrt{2} \sqrt{2} \sqrt{2} \sqrt{2} \sqrt{2} \sqrt{2} \sqrt{2} \sqrt{2} \sqrt{2} \sqrt{2} \sqrt{2} \sqrt{2} \sqrt{2} \sqrt{2} \sqrt{2} \sqrt{2} \sqrt{2} \sqrt{2} \sqrt{2} \sqrt{2} \sqrt{2\includegraphics[angle={90}]{Bild}
```
Hierbei wird das Bild um 90 Grad im Gegenuhrzeigersinn gedreht.

## <span id="page-13-3"></span>**3.3.3 gemischte Kommandos**

Selbstverständlich können eben genannte Kommandos auch gemischt werden. Dabei ist zu beachten, dass die Kommandos in der Reihenfolge ausgeführt werden, wie sie im Quellcode stehen! Wird beispielsweise zuerst gedreht und danach auf eine gewisse Breite skaliert, so ist dies nicht das selbe, wie wenn zuerst auf diese Breite skaliert und danach gedreht wird: Die Breite der ersten Variante entspricht im zweiten Fall der Höhe!

## <span id="page-15-0"></span>**3.4 Bilderumgebungen**

## <span id="page-15-1"></span>**3.4.1 Bild an aktueller Stelle einfügen**

Eines der häufigsten Problem betrifft Bilder, welche genau an der aktuellen Stelle einfügt werden sollen. Falls figure verwendet wird, funktioniert folgender Code meistens:

 $\sqrt{2}$   $\sqrt{2}$   $\sqrt{2$ 

```
...
\begin{figure}[!htb]
  \includegraphics{Bild}%
  \caption{Bildunterschrift}%
\end{figure}
...
```
LATEX versucht dabei das Bild unter allen Umständen an der aktuellen Stelle zu platzieren. Dies kann jedoch manchmal unmöglich sein.

 $\overline{\phantom{a}}$   $\overline{\phantom{a}}$   $\overline{\$ 

Um ein Bild ohne Bildunterschrift und somit auch ohne Eintrag ins Abbildungsverzeichnis einzubinden, kann das bereits mehrmals genannte Kommando verwendet werden:

 $\sqrt{2}$   $\sqrt{2}$   $\sqrt{2$ 

```
...
\includegraphics{Bild}
...
```
Soll das Bild allerdings eine Bildunterschrift erhalten, jedoch trotzdem immer an aktueller Stelle erscheinen, bietet sich das Paket caption an:

 $\overline{\phantom{a}}$   $\overline{\phantom{a}}$   $\overline{\$ 

```
\sqrt{2} \sqrt{2} \sqrt{2} \sqrt{2} \sqrt{2} \sqrt{2} \sqrt{2} \sqrt{2} \sqrt{2} \sqrt{2} \sqrt{2} \sqrt{2} \sqrt{2} \sqrt{2} \sqrt{2} \sqrt{2} \sqrt{2} \sqrt{2} \sqrt{2} \sqrt{2} \sqrt{2} \sqrt{2} \sqrt{2} \sqrt{2} \sqrt{2} \sqrt{2} \sqrt{2} \sqrt{2\usepackage{caption}
 ...
 \begin{center}
     \begin{minipage}{\linewidth}
          \centering
         \includegraphics{Bild}%
```

```
\captionof{figure}[kurze Bildunterschrift]{Bildunterschrift}%
  \end{minipage}
\end{center}
...
```
Anmerkung: Diese Methode kann auch verwendet werden, um Bilder in einer Tabelle mit einer Bildunterschrift zu versehen.

 $\overline{\phantom{a}}$   $\overline{\phantom{a}}$   $\overline{\$ 

Anmerkung: Das selbe Paket kann auch für Tabellen verwendet werden, um die table–Umgebung zu vermeiden und Tabellen an aktueller Stelle ins Dokument einzufügen: Der Befehl lautet dann:

\captionof{table}{Beschreibung}.

## <span id="page-16-0"></span>**3.4.2 Bilder gleiten lassen**

figure versucht, Grafiken passend auf den Text zu verteilen, wobei die Präferenzen des Autors wenn möglich beachtet werden. Passend heisst für LATEX: Wenn möglich keine riesigen Lücken entstehen lassen. Folgender Code fügt ein Bild ein und platziert es in folgender Reihenfolge: **h**ere - **t**op **b**ottom.

 $\sqrt{2}$   $\sqrt{2}$   $\sqrt{2$ 

```
...
\begin{figure}[htb]
  \centering%
  \includegraphics{Bild}%
  \caption{Hier steht die Beschreibung des Bildes}%
\end{figure}
...
```
Sollen unbedingt noch alle Abbildungen vor der neuen Seite (beispielsweise einem neuen Kapitel) erscheinen, so existieren zwei Ansätze:

 $\overline{\phantom{a}}$   $\overline{\phantom{a}}$   $\overline{\$ 

Seitenumbruch erwünscht: Kommandos \clearpage , \cleardoublepage Seitenumbruch nicht erwünscht: Das Paket placeins bietet hier die Lösung.

```
\sqrt{2} \sqrt{2} \sqrt{2} \sqrt{2} \sqrt{2} \sqrt{2} \sqrt{2} \sqrt{2} \sqrt{2} \sqrt{2} \sqrt{2} \sqrt{2} \sqrt{2} \sqrt{2} \sqrt{2} \sqrt{2} \sqrt{2} \sqrt{2} \sqrt{2} \sqrt{2} \sqrt{2} \sqrt{2} \sqrt{2} \sqrt{2} \sqrt{2} \sqrt{2} \sqrt{2} \sqrt{2\usepackage{placeins}
 ...
 %hier diverse figures
 \FloatBarrier
  ...
```
Hierbei werden alle gleitenden Grafiken, welche im Quelltext vor diesem Kommando eingefügt werden, spätestens an dieser Stelle angezeigt.

 $\overline{\phantom{a}}$   $\overline{\phantom{a}}$   $\overline{\$ 

## <span id="page-17-0"></span>**3.4.3 textumflossene Bilder**

Soll Text um Bilder herumfliessen, so bietet sich das wrapfig–Paket an.

**ACHTUNG:** wrapfig verursacht oftmals Probleme, wenn viele Bilder auf einer Seite platziert werden oder wenn auf der gleichen Seite Fliessumgebungen (float, table) vorhanden sind.

```
\sqrt{2} \sqrt{2} \sqrt{2} \sqrt{2} \sqrt{2} \sqrt{2} \sqrt{2} \sqrt{2} \sqrt{2} \sqrt{2} \sqrt{2} \sqrt{2} \sqrt{2} \sqrt{2} \sqrt{2} \sqrt{2} \sqrt{2} \sqrt{2} \sqrt{2} \sqrt{2} \sqrt{2} \sqrt{2} \sqrt{2} \sqrt{2} \sqrt{2} \sqrt{2} \sqrt{2} \sqrt{2\usepackage{wrapfig}
 ...
 \begin{wrapfigure}{r}{5cm}
    \centering%
    \includegraphics{Bild}%
    \caption{Hier steht die Beschreibung des Bildes}%
 \end{wrapfigure}
 ...
```
Anstatt eines r (für rechts) kann man auch ein l nehmen, um Bilder am linken Seitenrand zu auszurichten. Die 5cm sind die gewünschte Breite der wrapfigure.

 $\overline{\phantom{a}}$   $\overline{\phantom{a}}$   $\overline{\$ 

Verwendet man anstatt dem kleinen r ein grosses R, so erlaubt man der Abbildung zusätzlich noch zu gleiten. Analog verhält es sich mit l und L.

Sollte das Paket wrapfig nicht die erwünschten Erfolge bringen, so kann das Paket picins ausprobiert werden, welches ähnliche Funktionen bereitstellt.

## <span id="page-18-0"></span>**3.5 Spezielles**

## <span id="page-18-1"></span>**3.5.1 Rahmen**

Um ein Bild einzurahmen, kann das Kommando fbox verwendet werden. Damit nicht unnötige Leerzeilen eingefügt werden, sollte nach jeder Zeile ein Prozentzeichen stehen:

 $\sqrt{2}$   $\sqrt{2}$   $\sqrt{2$ 

```
...
 \begin{figure}[htb]
    \fbox{\begin{minipage}{6cm}%
      \begin{center}%
           \includegraphics[width=5cm]{Bild}%
           \caption{Hier steht die Beschreibung des Bildes}%
      \end{center}%
    \end{minipage}}%
 \end{figure}
  ...
\overline{\phantom{a}} \overline{\phantom{a}} \overline{\
```
Dabei ist zu beachten, dass die Breite der minipage grösser gewählt werden muss, als die Breite des Bildes.

Alternativ kann für farbige Ränder das Kommando fcolorbox verwendet werden.

**Achtung**: Ränder um Abbildungen wirken oftmals **unprofessionell**. Daher sollte man zuerst gut überlegen, ob man tatsächlich Ränder haben möchte.

## <span id="page-18-2"></span>**3.5.2 kurze Bildunterschriften im Abbildungsverzeichnis**

Lange Bildunterschriften sehen im Abbildungsverzeichnis meist schlecht aus. Es gibt daher die Möglichkeit, neben einer ausführlichen Bildunterschrift für den Text einen weiteren kurzen Bildtitel fürs Abbildungsverzeichnis zu erstellen:

 $\sqrt{2}$   $\sqrt{2}$   $\sqrt{2$ ... \begin{figure}[htb] \centering% \includegraphics{Bild}% \caption[Verzeichniseintrag]{Beschreibung}% \end{figure} ... \listoffigures  $\overline{\phantom{a}}$   $\overline{\phantom{a}}$   $\overline{\$ 

### <span id="page-19-0"></span>**3.5.3 Verweise auf Bilder**

```
\sqrt{2} \sqrt{2} \sqrt{2} \sqrt{2} \sqrt{2} \sqrt{2} \sqrt{2} \sqrt{2} \sqrt{2} \sqrt{2} \sqrt{2} \sqrt{2} \sqrt{2} \sqrt{2} \sqrt{2} \sqrt{2} \sqrt{2} \sqrt{2} \sqrt{2} \sqrt{2} \sqrt{2} \sqrt{2} \sqrt{2} \sqrt{2} \sqrt{2} \sqrt{2} \sqrt{2} \sqrt{2...
 \begin{figure}[htb]
    \centering%
    \includegraphics{Bild}%
    \caption{Titel}%
    \label{pic:DasBild}%
 \end{figure}
 ...
 Bild~\ref{pic:DasBild} zeigt ...
```
**ACHTUNG:** Immer zuerst caption und danach erst label! Wird dies nicht beachtet, so stimmen die Verweise auf die Bilder nicht mit den Bildnummern überein.

 $\overline{\phantom{a}}$   $\overline{\phantom{a}}$   $\overline{\$ 

Anmerkung: Die Tilde in der letzten Zeile sorgt dafür, dass an dieser Stelle nicht umbrochen wird und dass der Abstand konstant bleibt.

## <span id="page-20-0"></span>**3.5.4 Klicklinks im pdf**

Das Paket hyperref erzeugt Links auf die Bildunterschriften. Normalerweise möchte man aber nicht die Bildunterschrift, sondern das Bild selbst verlinken. Hierzu muss das Paket hypcap geladen werden:

 $\sqrt{2}$   $\sqrt{2}$   $\sqrt{2$ 

```
...
 \usepackage[Einstellungen]{hyperref}
 \usepackage[all]{hypcap}
 \begin{document}
  ...
 Hier folgt das Bild
\overline{\phantom{a}} \overline{\phantom{a}} \overline{\
```
Zu beachten: Diese beiden Pakete sollten unbedingt in dieser Reihenfolge nach allen anderen Paketen geladen werden.

## <span id="page-20-1"></span>**3.5.5 Bilder neben Text: Minipages**

Um einen Text neben einem Bild zu platzieren, bietet sich folgender Trick an:

 $\sqrt{2}$   $\sqrt{2}$   $\sqrt{2$ 

```
...
 \begin{figure}
      \begin{minipage}{0.6\textwidth}
           \includegraphics[width=0.5\textwidth]{Bild}%
      \end{minipage}
      \begin{minipage}{0.3\textwidth}
           Hier folgt der Text...
      \end{minipage}
 \end{figure}
  ...
\overline{\phantom{a}} \overline{\phantom{a}} \overline{\
```
Selbstverständlich kann dem Bild auch eine Bildunterschrift verpasst werden. Ebenfalls möglich ist es, die Bildunterschrift mit dieser Methode neben dem Bild zu platzieren. Dies geschieht mittels des bereits erwähnten captionof–Befehls.

### <span id="page-21-0"></span>**3.5.6 zwei Bilder nebeneinander**

Hierzu bietet sich das subfig–Paket an:

```
\sqrt{2} \sqrt{2} \sqrt{2} \sqrt{2} \sqrt{2} \sqrt{2} \sqrt{2} \sqrt{2} \sqrt{2} \sqrt{2} \sqrt{2} \sqrt{2} \sqrt{2} \sqrt{2} \sqrt{2} \sqrt{2} \sqrt{2} \sqrt{2} \sqrt{2} \sqrt{2} \sqrt{2} \sqrt{2} \sqrt{2} \sqrt{2} \sqrt{2} \sqrt{2} \sqrt{2} \sqrt{2\usepackage{subfig}
 ...
\begin{figure}
    \centering
       \subfloat[Titel 1 \label{pic:Bild1}]{\includegraphics{Bild1}}
       \hspace{1cm}
       \subfloat[Titel 2 \label{pic:Bild2}]{\includegraphics{Bild2}}
    \caption{Zwei Bilder: a) Bild1, b) Bild2}
\end{figure}
 ...
```
Dieser Code erzeugt eine Gleitumgebung, welche zwei Bilder mit eigenen Titeln enthält.

 $\overline{\phantom{a}}$   $\overline{\phantom{a}}$   $\overline{\$ 

## <span id="page-21-1"></span>**3.5.7 mit LATEX Zeichnungen erstellen**

Hierzu bietet sich das sehr umfangreiche Paket pstricks an: [http://tug.](http://tug.org/PSTricks/) [org/PSTricks/](http://tug.org/PSTricks/)

## <span id="page-21-2"></span>**3.5.8 Hintergrundbilder**

Um auf einer oder mehreren Seiten ein Hintergrundbild zu platzieren, kann das wallpaper–Paket verwendet werden:

 $\sqrt{2}$   $\sqrt{2}$   $\sqrt{2$ 

```
...
\usepackage{wallpaper}
...
```

```
\TileWallPaper{\paperwidth}{\paperheight}{bild}
...
\ClearWallPaper
...
\ThisTileWallPaper{\paperwidth}{\paperheight}{bild}
...
```
Mittels TileWallPaper wird das Hintergrundbild so lange angezeigt, bis es mittels ClearWallPaper wieder entfernt wird. Dieser Befehl darf NICHT auf der selben Seite stehen, auf welcher das Hintergrundbild eingefügt wurde.

 $\sqrt{2\pi}$   $\sqrt{2\pi}$   $\sqrt{2\pi}$ 

Soll nur gerade auf einer Seite ein Hintergrundbild eingefügt werden, so kann der Befehl ThisTileWallPaper verwendet werden.

## <span id="page-22-0"></span>**3.5.9 Grafiken beschriften**

Um Grafiken mit der selben Schriftart wie im restlichen Dokument zu beschriften, kann das overpic–Paket verwendet werden:

 $\sqrt{2}$   $\sqrt{2}$   $\sqrt{2$ 

```
...
 \usepackage[percent]{overpic}
 \usepackage{color}
 ...
 \begin{overpic}[width=10cm,grid,tics=10]{bild}
     \put(20,30){\textcolor{white}{etwas Text}}
 \end{overpic}
 ...
\sqrt{2\pi} \sqrt{2\pi} \sqrt{2\pi} \sqrt{2\pi} \sqrt{2\pi} \sqrt{2\pi} \sqrt{2\pi} \sqrt{2\pi} \sqrt{2\pi} \sqrt{2\pi} \sqrt{2\pi} \sqrt{2\pi} \sqrt{2\pi} \sqrt{2\pi} \sqrt{2\pi} \sqrt{2\pi} \sqrt{2\pi} \sqrt{2\pi} \sqrt{2\pi} \sqrt{2\pi} \sqrt{2\pi} \sqrt{2\pi}
```
Anwendung: Anstatt includegraphics kann eigentlich immer auch overpic verwendet werden. Die Angaben grid und tics=10 sind einzig und alleine dazu da, auf das Bild ein Raster zu zeichen, von welchem die korrekten Koordinaten für die Beschriftung abgelesen werden können. Sobald die Beschriftung an der richtigen Stelle ist, können diese beiden Argumente entfernt werden.

Der put–Befehl fügt den eigentlichen Text ein: In diesem Fall an den Koordinaten 20 in horizontaler Richtung und 30 in vertikaler Richtung. Es ist auch möglich, ein Bild an mehreren Stellen zu beschriften. Dazu müssen lediglich mehrere put–Befehle hintereinander eingefügt werden. Damit die Beschriftung gut lesbar ist, empfiehlt es sich, eine passende Textfarbe zu wählen. Hierfür eignet sich das Paket color.

## <span id="page-23-0"></span>**3.5.10 transparente Grafiken**

Insbesonders für Bildschirmpräsentationen mit dem Paket beamer kann es nützlich sein, wenn gewisse Bereiche einer Grafik transparent sind. Dies kann mit dem Paket pgf erreicht werden. Da das Paket jedoch recht umfangreich ist, wird hier auf dessen Dokumentation verwiesen: Diese heisst pgfmanual.pdf.

## <span id="page-23-1"></span>**3.5.11 «Abbildung» umbenennen**

Das "Abbildung" in der Bildunterschrift ist manchmal nicht besonders passend. Um "Abbildung" beispielsweise in "Diagramm" abzuändern, kann folgender Code verwendet werden:

 $\sqrt{2}$   $\sqrt{2}$   $\sqrt{2$ 

```
...
 \usepackage[ngerman]{babel}
 \addto\captionsngerman{\renewcommand\figurename{Diagramm}}
  ...
  \begin{document}
  ...
\overline{\phantom{a}} \overline{\phantom{a}} \overline{\
```
## <span id="page-23-2"></span>**3.5.12 «Abbildungsverzeichnis» umbenennen**

Möchte man dem Abbildungsverzeichnis einen neuen Namen geben, so geschieht dies über folgenden Code:

```
...
\usepackage[ngerman]{babel}
\addto\captionsngerman{\renewcommand\listfigurename{Diagrammverzeichnis
   }}
...
\begin{document}
...
```
 $\sqrt{2}$   $\sqrt{2}$   $\sqrt{2$ 

Die betreffenden Schlüsselwörter sind jeweils in der geladenen Sprachdefinition zu finden – also beispielsweise in ngerman.sty.

 $\overline{\phantom{a}}$   $\overline{\phantom{a}}$   $\overline{\$ 

## <span id="page-25-0"></span>**4 GNU Free Documentation License**

#### GNU Free Documentation License Version 1.2, November 2002

Copyright (C) 2000,2001,2002 Free Software Foundation, Inc. 51 Franklin St, Fifth Floor, Boston, MA 02110–1301 USA Everyone is permitted to copy and distribute verbatim copies of this license document, but changing it is not allowed.

#### 0. PREAMBLE

The purpose of this License is to make a manual, textbook, or other functional and useful document "free" in the sense of freedom: to assure everyone the effective freedom to copy and redistribute it, with or without modifying it, either commercially or noncommercially. Secondarily, this License preserves for the author and publisher a way to get credit for their work, while not being considered responsible for modifications made by others.

This License is a kind of "copyleft", which means that derivative works of the document must themselves be free in the same sense. It complements the GNU General Public License, which is a copyleft license designed for free software.

We have designed this License in order to use it for manuals for free software, because free software needs free documentation: a free program should come with manuals providing the same freedoms that the software does. But this License is not limited to software manuals; it can be used for any textual work, regardless of subject matter or whether it is published as a printed book. We recommend this License principally for works whose purpose is instruction or reference.

#### 1. APPLICABILITY AND DEFINITIONS

This License applies to any manual or other work, in any medium, that contains a notice placed by the copyright holder saying it can be distributed under the terms of this License. Such a notice grants a world–wide, royalty–free license, unlimited in duration, to use that work under the conditions stated herein. The "Document", below, refers to any such manual or work. Any member of the public is a licensee, and is addressed as "you". You accept the license if you copy, modify or distribute the work in a way requiring permission under copyright law.

A "Modified Version" of the Document means any work containing the Document or a portion of it, either copied verbatim, or with modifications and/or translated into another language.

A "Secondary Section" is a named appendix or a front–matter section of the Document that deals exclusively with the relationship of the publishers or authors of the Document to the Document's overall subject (or to related matters) and contains nothing that could fall directly within that overall subject. (Thus, if the Document is in part a textbook of mathematics, a Secondary Section may not explain any mathematics.) The relationship could be a matter of historical connection with the subject or with related matters, or of legal, commercial, philosophical, ethical or political position regarding them.

The "Invariant Sections" are certain Secondary Sections whose titles are designated, as being those of Invariant Sections, in the notice that says that the Document is released under this License. If a section does not fit the above definition of Secondary then it is not allowed to be designated as Invariant. The Document may contain zero Invariant Sections. If the Document does not identify any Invariant Sections then there are none

The "Cover Texts" are certain short passages of text that are listed, as Front–Cover Texts or Back–Cover Texts, in the notice that says that the Document is released under this License. A Front–Cover Text may be at most 5 words, and a Back–Cover Text may be at most 25 words.

A "Transparent" copy of the Document means a machine–readable copy, represented in a format whose specification is available to the general public, that is suitable for revising the document straightforwardly with generic text editors or (for images composed of pixels) generic paint programs or (for drawings) some widely available drawing editor, and that is suitable for input to text formatters or for automatic translation to a variety of formats suitable for input to text formatters. A copy made in an otherwise Transparent file format whose markup, or absence of markup, has been arranged to thwart or discourage subsequent modification by readers is not Transparent. An image format is not Transparent if used for any substantial amount of text. A copy that is not "Transparent" is called "Opaque".

Examples of suitable formats for Transparent copies include plain ASCII without markup, Texinfo input format, LaTeX input format, SGML or XML using a publicly available DTD, and standard–conforming simple HTML, PostScript or PDF designed for human modification. Examples of transparent image formats include PNG, XCF and JPG. Opaque formats include proprietary formats that can be read and edited only by proprietary word processors, SGML or XML for which the DTD and/or processing tools are not generally available, and the machine–generated HTML, PostScript or PDF produced by some word processors for output purposes only.

The "Title Page" means, for a printed book, the title page itself, plus such following pages as are needed to hold, legibly, the material this License requires to appear in the title page. For works in formats which do not have any title page as such, "Title Page" means the text near the most prominent appearance of the work's title, preceding the beginning of the body of the text.

A section "Entitled XYZ" means a named subunit of the Document whose title either is precisely XYZ or contains XYZ in parentheses following text that translates XYZ in another language. (Here XYZ stands for a specific section name mentioned below, such as "Acknowledgements", "Dedications", "Endorsements", or "History".) To "Preserve the Title" of such a section when you modify the Document means that it remains a section "Entitled XYZ" according to this definition.

The Document may include Warranty Disclaimers next to the notice which states that this License applies to the Document. These Warranty Disclaimers are considered to be included by reference in this License, but only as regards disclaiming warranties: any other implication that these Warranty Disclaimers may have is void and has no effect on the meaning of this License.

### 2. VERBATIM COPYING

You may copy and distribute the Document in any medium, either commercially or noncommercially, provided that this License, the copyright notices,

(c) 2005 (06) by Dominik Bischoff Version 1.12 vom 15. Januar 2007

and the license notice saying this License applies to the Document are reproduced in all copies, and that you add no other conditions whatsoever to those of this License. You may not use technical measures to obstruct or control the reading or further copying of the copies you make or distribute. However, you may accept compensation in exchange for copies. If you distribute a large enough number of copies you must also follow the conditions in section 3.

You may also lend copies, under the same conditions stated above, and you may publicly display copies

#### 3. COPYING IN QUANTITY

If you publish printed copies (or copies in media that commonly have printed covers) of the Document, numbering more than 100, and the Document's license notice requires Cover Texts, you must enclose the copies in covers that carry, clearly and legibly, all these Cover Texts: Front–Cover Texts on the front cover, and Back–Cover Texts on the back cover. Both covers must also clearly and legibly identify you as the publisher of these copies. The front cover must present the full title with all words of the title equally prominent and visible. You may add other material on the covers in addition. Copying with changes limited to the covers, as long as they preserve the title of the Document and satisfy these conditions, can be treated as verbatim copying in other respects.

If the required texts for either cover are too voluminous to fit legibly, you should put the first ones listed (as many as fit reasonably) on the actual cover, and continue the rest onto adjacent pages.

If you publish or distribute Opaque copies of the Document numbering more than 100, you must either include a machine–readable Transparent copy along with each Opaque copy, or state in or with each Opaque copy a computer–network location from which the general network–using public has access to download using public–standard network protocols a complete Transparent copy of the Document, free of added material. If you use the latter option, you must take reasonably prudent steps, when you begin distribution of Opaque copies in quantity, to ensure that this Transparent copy will remain thus accessible at the stated location until at least one year after the last time you distribute an Opaque copy (directly or through your agents or retailers) of that edition to the public.

It is requested, but not required, that you contact the authors of the Document well before redistributing any large number of copies, to give them a chance to provide you with an updated version of the Document.

#### 4. MODIFICATIONS

You may copy and distribute a Modified Version of the Document under the conditions of sections 2 and 3 above, provided that you release the Modified Version under precisely this License, with the Modified Version filling the role of the Document, thus licensing distribution and modification of the Modified Version to whoever possesses a copy of it. In addition, you must do these things in the Modified Version:

A. Use in the Title Page (and on the covers, if any) a title distinct from that of the Document, and from those of previous versions (which should, if there were any, be listed in the History section of the Document). You may use the same title as a previous version if the original publisher of that version gives permission. B. List on the Title Page, as authors, one or more persons or entities responsible for authorship of the modifications in the Modified Version, together with at least five of the principal authors of the Document (all of its principal authors, if it has fewer than five), unless they release you from this requirement. C. State on the Title page the name of the publisher of the Modified Version, as the publisher. D. Preserve all the copyright notices of the Document. E. Add an appropriate copyright notice for your modifications adjacent to the other copyright notices. F. Include, immediately after the copyright notices, a license notice giving the public permission to use the Modified Version under the terms of this License, in the form shown in the Addendum below. G. Preserve in that license notice the full lists of Invariant Sections and required Cover Texts given in the Document's license notice. H. Include an unaltered copy of this License. I. Preserve the section Entitled "History", Preserve its Title, and add to it an item stating at least the title, year, new authors, and publisher of the Modified Version as given on the Title Page. If there is no section Entitled "History" in the Document, create one stating the title, year, authors, and publisher of the Document as given on its Title Page, then add an item describing the Modified Version as stated in the previous sentence. J. Preserve the network location, if any, given in the Document for public access to a Transparent copy of the Document, and likewise the network locations given in the Document for previous versions it was based on. These may be placed in the "History" section. You may omit a network location for a work that was published at least four years before the Document itself, or if the original publisher of the version it refers to gives permission. K. For any section Entitled "Acknowledgements" or "Dedications", Preserve the Title of the section, and preserve in the section all the substance and tone of each of the contributor acknowledgements and/or dedications given therein. L. Preserve all the Invariant Sections of the Document, unaltered in their text and in their titles. Section numbers or the equivalent are not considered part of the section titles. M. Delete any section Entitled "Endorsements". Such a section may not be included in the Modified Version. N. Do not retitle any existing section to be Entitled "Endorsements" or to conflict in title with any Invariant Section. O. Preserve any Warranty Disclaimers.

If the Modified Version includes new front–matter sections or appendices that qualify as Secondary Sections and contain no material copied from the Document, you may at your option designate some or all of these sections as invariant. To do this, add their titles to the list of Invariant Sections in the Modified Version's license notice. These titles must be distinct from any other section titles.

You may add a section Entitled "Endorsements", provided it contains nothing but endorsements of your Modified Version by various parties–for example, statements of peer review or that the text has been approved by an organization as the authoritative definition of a standard.

You may add a passage of up to five words as a Front–Cover Text, and a passage of up to 25 words as a Back–Cover Text, to the end of the list of Cover Texts in the Modified Version. Only one passage of Front–Cover Text and one of Back–Cover Text may be added by (or through arrangements made by) any one entity. If the Document already includes a cover text for the same cover, previously added by you or by arrangement made by the same entity you are acting on behalf of, you may not add another; but you may replace the old one, on explicit permission from the previous publisher that added the old one.

The author(s) and publisher(s) of the Document do not by this License give permission to use their names for publicity for or to assert or imply endorsement of any Modified Version.

5. COMBINING DOCUMENTS

You may combine the Document with other documents released under this License, under the terms defined in section 4 above for modified versions, provided that you include in the combination all of the Invariant Sections of all of the original documents, unmodified, and list them all as Invariant Sections of your combined work in its license notice, and that you preserve all their Warranty Disclaimers.

The combined work need only contain one copy of this License, and multiple identical Invariant Sections may be replaced with a single copy. If there are multiple Invariant Sections with the same name but different contents, make the title of each such section unique by adding at the end of it, in parentheses, the name of the original author or publisher of that section if known, or else a unique number. Make the same adjustment to the section titles in the list of Invariant Sections in the license notice of the combined work.

In the combination, you must combine any sections Entitled "History" in the various original documents, forming one section Entitled "History"; likewise combine any sections Entitled "Acknowledgements", and any sections Entitled "Dedications". You must delete all sections Entitled "Endorsemonte"

#### 6. COLLECTIONS OF DOCUMENTS

You may make a collection consisting of the Document and other documents released under this License, and replace the individual copies of this License in the various documents with a single copy that is included in the collection, provided that you follow the rules of this License for verbatim copying of each of the documents in all other respects.

You may extract a single document from such a collection, and distribute it individually under this License, provided you insert a copy of this License into the extracted document, and follow this License in all other respects regarding verbatim copying of that document.

#### 7. AGGREGATION WITH INDEPENDENT WORKS

A compilation of the Document or its derivatives with other separate and independent documents or works, in or on a volume of a storage or distribution medium, is called an "aggregate" if the copyright resulting from the compilation is not used to limit the legal rights of the compilation's users beyond what the individual works permit. When the Document is included in an aggregate, this License does not apply to the other works in the aggregate which are not themselves derivative works of the Document.

If the Cover Text requirement of section 3 is applicable to these copies of the Document, then if the Document is less than one half of the entire aggregate, the Document's Cover Texts may be placed on covers that bracket the Document within the aggregate, or the electronic equivalent of covers if the Document is in electronic form. Otherwise they must appear on printed covers that bracket the whole aggregate.

#### 8. TRANSLATION

Translation is considered a kind of modification, so you may distribute translations of the Document under the terms of section 4. Replacing Invariant Sections with translations requires special permission from their copyright holders, but you may include translations of some or all Invariant Sections in addition to the original versions of these Invariant Sections. You may include a translation of this License, and all the license notices in the Document, and any Warranty Disclaimers, provided that you also include the original English version of this License and the original versions of those notices and disclaimers. In case of a disagreement between the translation and the original version of this License or a notice or disclaimer, the original version will prevail.

If a section in the Document is Entitled "Acknowledgements", "Dedications", or "History", the requirement (section 4) to Preserve its Title (section 1) will typically require changing the actual title.

#### 9. TERMINATION

You may not copy, modify, sublicense, or distribute the Document except as expressly provided for under this License. Any other attempt to copy, modify, sublicense or distribute the Document is void, and will automatically terminate your rights under this License. However, parties who have received copies, or rights, from you under this License will not have their licenses terminated so long as such parties remain in full compliance.

#### 10. FUTURE REVISIONS OF THIS LICENSE

The Free Software Foundation may publish new, revised versions of the GNU Free Documentation License from time to time. Such new versions will be similar in spirit to the present version, but may differ in detail to address new problems or concerns. See http://www.gnu.org/copyleft/.

Each version of the License is given a distinguishing version number. If the Document specifies that a particular numbered version of this License "or any later version" applies to it, you have the option of following the terms and conditions either of that specified version or of any later version that has been published (not as a draft) by the Free Software Foundation. If the Document does not specify a version number of this License, you may choose any version ever published (not as a draft) by the Free Software Foundation.

#### ADDENDUM: How to use this License for your documents

To use this License in a document you have written, include a copy of the License in the document and put the following copyright and license notices just after the title page

Copyright (c) YEAR YOUR NAME. Permission is granted to copy, distribute and/or modify this document under the terms of the GNU Free Documentation License, Version 1.2 or any later version published by the Free Software Foundation; with no Invariant Sections, no Front–Cover Texts, and no Back–Cover Texts. A copy of the license is included in the section entitled "GNU Free Documentation License".

If you have Invariant Sections, Front–Cover Texts and Back–Cover Texts, replace the "with...Texts." line with this:

with the Invariant Sections being LIST THEIR TITLES, with the Front–Cover Texts being LIST, and with the Back–Cover Texts being LIST.

If you have Invariant Sections without Cover Texts, or some other combination of the three, merge those two alternatives to suit the situation.

If your document contains nontrivial examples of program code, we recommend releasing these examples in parallel under your choice of free software license, such as the GNU General Public License, to permit their use in free software.

# <span id="page-28-0"></span>**5 History**

In nahezu jeder neuen Version wurden einige Tippfehler behoben. Diese sind nicht explizit angegeben.

- 15.01.2007: Fehler im Abschnitt "BoundingBox" behoben Code Abschnitt "«Abbildung» umbenennen" verbessert Einige Abschnitte leicht umformuliert (1.12)
- 27.11.2006: Code in Abschnitt "Abbildung umbenennen" und "Abbildungsverzeichnis umbennen" sollte jetzt zuverlässiger arbeiten – selbst wenn im Dokument die Sprache umgeschaltet wird. Umformulierung Abschnitt "kompilieren mit latex" Code im Abschnitt "Bild an aktueller Stelle einfügen" angepasst (1.11)
- 23.07.2006: Korrekte Übersetzung von "float" lautet "gleiten". epslatex.pdf hinzugefügt. Codeschnipsel bei den Grundbeispielen durch voll funktionsfähige Minimalbeispiele ersetzt. Reihenfolge im Kapitel "Bilder einfügen in LATFX" geändert. Abschnitt [dvips] umformuliert. Umformulierung Abschnitt "kompilieren mittels latex" Umformulierung Abschnitt "Bounding–Box" Abschnitt "dvi-Viewer" vollständig umformuliert. Beispiel "Rahmen um Bild" wurde korrigiert. Bei Verwendung von minipage sollte \begin{center} verwendet werden (anstatt \centering), da sonst die Abstände nicht stimmen (wurde korrigiert). Neuer Abschnitt "Probleme mit eps-Dateien" (1.10)
- 05.07.2006: Vollständig überarbeitet (Tippfehler, unpassende Formulierungen, Textsatz, ...). overpic (1.00)
- 27.06.2006: Neuer Abschnitt "Probleme mit hyperref" (0.58)
- 27.05.2006: Druckfehler behoben. (0.57)
- 25.05.2006: Erweiterung des Abschnittes pst-pdf. Beispiel zum Paket float wurde entfernt: Normale figure's funktionieren auch ohne dieses Paket und !htb funktioniert im Normalfall besser als die Option H. wrapfig um Optionen R und L ergänzt. (0.56)
- 02.05.2006: Paket subfigure in aktuelleres subfig geändert. capt-of durch caption ersetzt. pst-pdf. ps2eps. picins. pgf. (0.55)
- 02.05.2006: Hintergrundbild, Abschnitt "fehlende Pakete" (0.54)
- 31.03.2006: Paket caption (0.53)
- 06.02.2006: Gemischte Kommandos (0.52)
- 03.02.2006: Einige Fehler behoben (0.51)
- 02.02.2006: Diverse Fehler behoben, überarbeitet (0.5)
- 02.02.2006: Paket placeins hinzugefügt (0.44)
- 24.01.2006: Befehl clearpage hinzugefügt (0.43)
- 13.01.2006: Verweise auf Bilder konkretisiert (0.42)
- 06.12.2005: Fehler im Abschnitt wrapfig behoben (0.41)
- 04.12.2005: Falsche Skalierung von eps und Skalierungstools (0.4)
- 03.11.2005: Beispiel Verlinken verbessert (0.31)
- 23.10.2005: Mehrere Bilder nebeneinander (0.3)
- 18.10.2005: Abbildungsverzeichnis und Abbildung umbenennen (0.2)
- 16.10.2005: Erste Version (0.1)